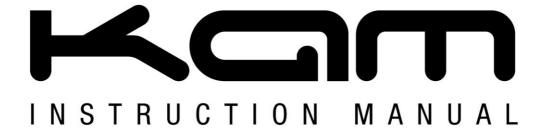

# Laser Tri260 SD FScan

260mW DMX RGY animation laser with SD card interface

MANUAL VERSION 3.0

Fast scanning DMX RGY animation laser with SD card interface Includes FREE pre-programmed SD card

10 channel DMX 512 operation via SD-ram and standard DMX modes Compatible with Kam LC01 laser software for text and logo input 25kpps optical fast scanner creates amazing smooth animations Playback of ILDA laser show through computer interface & SD card Pre-programmed moving patterns in Auto mode Sound-to-Light, Auto and DMX 512 modes Linkable Master/Slave in Sound-to-Light mode Fan cooled and adjustable hanging bracket Key operated power control

For the latest instruction manual updates and information on the entire Kam range visit:

## www.kam.co.uk

Kam products are manufactured by: Lamba plc, Unit 1, Southfields Road, Dunstable, Bedfordshire, United Kingdom LU6 3EJ
Telephone: (+44) (0)1582 690600 • Fax: (+44) (0)1582 690400 • Email: mail@lambaplc.com • Web: www.lambaplc.com
If this product is ever no longer functional please take it to a recycling plant for environmentally friendly disposal.

Due to continuous product development, specifications and appearance are subject to change.

© COPYRIGHT LAMBA plc 2009. E&O E.

#### INTRODUCTION

Thank you for purchasing the Kam Laser Tri260 SD Fscan.

To optimise the performance of this product, please read these operating instructions carefully to familiarize yourself with the basic operations of this unit. The KAM Laser Tri260 SD Fscan laser has been designed to create amazing laser effects. Please keep these user instructions in a safe place for future reference. This unit has been tested at the factory before being shipped to you. There is no assembly required.

#### **WARNING**

To prevent or reduce the risk of electrical shock or fire, do not expose this unit to high temperature, rain or moisture.

Unintended reflections of the laser beam from reflective or metallic surfaces can be dangerous. Do not touch the laser aperture. When cleaning the laser Aperture, please use a soft cloth.

Never remove warning or informative labels from the equipment. Do not connect this equipment to a dimmer-pack.

Laser Class 3B product. National regulations must be adhered to at all steps of installation. These can be downloaded from the website <a href="https://www.kam.co.uk">www.kam.co.uk</a> (In Germany apply DIN 56912 and BGVR LASER note: additional regulations may apply).

Always replace the fuse with exact same type because anything other than the specified fuse can cause a fire, electric shock, damage your unit, and will void your manufactures warranty. This appliance must be earthed.

This appliance should be used by qualified personnel only.

## **UNPACKING YOUR NEW KAM PRODUCT**

Carefully inspect your laser, as you unpack it. If any damage is evident, please notify the supplier you purchased the unit from immediately. For safety reasons do not use the unit if any damage has occurred during transportation.

#### Contents:

| SD260 tri-colour laser projector | 1pc |
|----------------------------------|-----|
| Power cable                      | 1pc |
| DMX signal cable                 | 1pc |
| User manual                      | 1pc |
| SD card                          | 1pc |

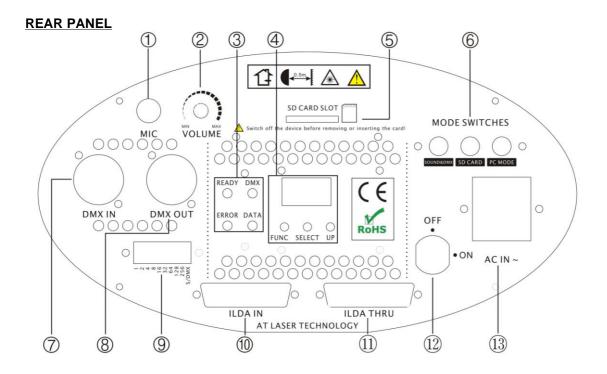

## **FUNCTION TABLE:**

| 1  | MIC                          | Audio in                                           |
|----|------------------------------|----------------------------------------------------|
| 2  | VOLUME                       | Volume sensitivity                                 |
| 3  | Mode Message centre          | Indicating the state of SD card controlling system |
| 4  | SD Card Controlling Settings | Used to set some important parameters for SD card  |
| 5  | SD Card Slot                 | SD Card (maximum capacity of 1 Gigabytes support)  |
| 6  | Mode Switches                | Select the operating modes                         |
| 7  | DMX IN                       | DMX 512 signal input                               |
| 8  | DMX OUT                      | DMX 512 signal output                              |
| 9  | Dip Switches                 | Setting the DMX start address                      |
| 10 | ILDA IN                      | ILDA standard signal input                         |
| 11 | ILDA THRU                    | ILDA standard signal through                       |
| 12 | ON/OFF                       | Key switch safety power shut off                   |
| 13 | AC IN and Fuse               | AC 110-240V 50/60Hz                                |

## **OPERATING INSTRUCTIONS**

## **MODE SWITCHES**

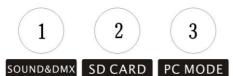

## **Sound & DMX Control mode**

You can choose Sound or DMX control mode through dipswitch 10: When all dipswitches are set to the OFF position, the unit works in sound mode. When dipswitch 1 is set to the ON position, the unit works in auto mode. To set unit to slave set dipswitch 2 to the on position

## **Function mode setting**

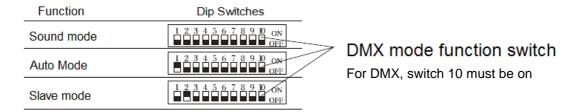

## Master/Slave settings, No DMX Controller

For master/slave mode, put the 2nd switch to ON position and it works as slave.

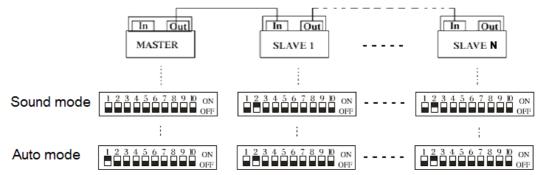

#### **DMX Control mode**

For DMX mode, the 10th dip switch must be ON. Then, set the DMX base address with the binary system "0" or "1" through switch 1-9

## **Examples:**

| DMX address |                                                     | DMX address |                                                                                     |
|-------------|-----------------------------------------------------|-------------|-------------------------------------------------------------------------------------|
| 1           | 1 2 3 4 5 6 7 8 9 9 9 9 9 9 9 9 9 9 9 9 9 9 9 9 9 9 | 33          | 1                                                                                   |
| 65          | 1 2 3 4 5 6 7 8 9 9 9 9 9 9 9 9 9 9 9 9 9 9 9 9 9 9 | 113         | 1 2 3 4 5 5 6 7 8 8 9 9 7 8 9 9 7 8 9 9 9 7 8 9 9 9 7 8 9 9 9 7 8 9 9 9 7 8 9 9 9 9 |
| 161         | 1 256                                               | 225         | 1                                                                                   |

The device has 10 operating channels. If you set the first unit as address "1", the next DMX device must start at address 20.

### DMX channels assignment:

| Ch             | annel                | DMX512 VALUE                     | FUNCTION                                           |
|----------------|----------------------|----------------------------------|----------------------------------------------------|
| 1.Control Mode |                      | 0-63                             | Sound control (3-10ch not available)               |
|                |                      | 64-149                           | Auto mode (3-10chnot available)                    |
|                |                      | 150-199                          | DMX control                                        |
|                |                      | 200-255                          | Auto mode                                          |
|                |                      | 0-5                              | blackout                                           |
|                |                      | 6-15                             | red                                                |
|                |                      | 16-25                            | green                                              |
|                | 2.Blanking           | 26-35                            | yellow                                             |
| F              | & Blackout           | 36-105 (Ch1 must be 200-255)     | single colour(auto) R-G-Y Cycling slow to fast     |
| li             |                      | 106-175 (Ch1 must be 200-255)    | tri-colour(auto) Cycling slow to fast              |
| R              |                      | 176-245 (Ch1 must be 200-255)    | tri-colour(move) Cycling slow to fast              |
| S              |                      | 246-255 (Ch1 must be 200-255)    | bounded colour - Cycling                           |
| T              | 3.Pattern            | 0-255                            | 124patterns(0-255)                                 |
|                | 4.Vertical           | 0-127                            | manual vertical move                               |
| Р              | Move                 | 128-191 (Ch1 must be 200-255)    | auto up, speed up accordingly                      |
| Α              |                      | 192-255 (Ch1 must be 200-255)    | auto down, speed up accordingly                    |
| Т              | 5.Horizontal         | 0-127                            | manual horizontal                                  |
| Т              | Move                 | 128-191 (Ch1 must be 200-255)    | manual right, speed up accordingly                 |
| Ε              | MOVE                 | 192-255 (Ch1 must be 200-255)    | manual left, speed up accordingly                  |
| R              |                      | 0-127                            | manual vertical rotation                           |
| N              | 6.Vertical Roll      | 128255 (Ch1 must be 200-<br>255) | auto vertical rotation, speed up accordingly       |
| G              | 7.Horizontal<br>Roll | 0-127                            | manual horizontal rotation                         |
| R              |                      | 128-255 (Ch1 must be 200-255)    | auto horizontal rotation                           |
| 0              | 8.Rotation           | 0-127                            | manual rotation                                    |
| U<br>P         |                      | 128-191 (Ch1 must be 200-255)    | auto clockwise rotation, speed up accordingly      |
|                |                      | 192-255 (Ch1 must be 200-255)    | auto anti-clockwise rotation, speed up accordingly |
|                | 9.Zoom In<br>& Out   | 0-85 (Ch1 must be 200-255)       | from small to large, speed up accordingly          |
|                |                      | 86-170 (Ch1 must be 200-255)     | from large to small, speed up accordingly          |
|                |                      | 171-255 (Ch1 must be 200-255)    | Large – small – large, slow to fast                |
|                | 10.Point Draw        | 0-255                            | 0 Full, 1-255 small to large                       |

## **SD Card Controlling Mode**

The panel can be used to access some important parameters for the ILDA projector.

If the memory of the panel is empty, it displays "Err" at power-on.

At normal function, if parameters are set correctly, the panel displays the actual DMX base address, for example "001".

#### There are 3 keys from left to right:

1. FUNC By pressing FUNC, the actual parameter for changing is selected.

There are 3 parameters currently available:

"Adr" = DMX base address

"Int" = max. Intensity for colour- and intensity output laser

"Ort" = orientation of the projection

2. SEL After selecting the parameter with FUNC, press SEL and the current stored value will be

displayed.

By pressing SEL again, the digit for changing will blink.

Pressing Select multiple times will activate all digits by flashing one after the other.

3. Up Use this key to change the current number in the blinking digit. The number will be

increased.

When reaching the maximum number (9), the number will be start from zero again.

## Example:

Set DMX base address to 200.

Press "FUNC" until "Adr" blinks

Press "SEL" until current value is displayed and right digit blinks

Press "Up" until "0" is reached.

Press "SEL" to go to middle digit

Press "Up" until "0". Press "SEL" until left digit blinks

Press "Up" until "2" is reached.

Press "FUNC" to exit this parameter. The value is stored automatically.

All values are stored and activated when you exit the parameter input by pressing "FUNC parameter. The value is stored automatically.

Without changing anything in the parameter input routine, the panel will return to main routine after about 10 seconds without storing value to memory.

Note that playback of longer shows may be interrupted (stopped) when changing parameters at the panel during show output. Display of single frames of short sequences normally will not be interrupted.

#### Limits

DMX base address 1 - 512

Intensity 0 – 99

Orientation 0 - 7

Limits will be controlled automatically by the panel. If trying to set a value beyond the limits, the panel automatically corrects to an allowed value during input.

#### Intensity

The value under "Int" sets the maximum intensity for the laser.

All show values for RGB-outputs and analog intensity will be divided by this value linear.

For the projector, this value should be set to 99.

#### Orientation

There are 8 different values possible, allowing all possible projection orientations.

This is important for back projections or if it is not clear how the projector is installed at the location.

- 0: normal
- 1: X invert
- 2: Y invert
- 3: X and Y invert
- 4: X and Y changed
- 5: X and Y changed and X invert
- 6: X and Y changed and Y invert
- 7: X and Y changed and both inverted

## Message center

If any error condition occurs, a code will be displayed on the status-LEDs (see table).

Not all errors will cause the stop of playback.

Errors from the memory card (read/write) will cause a total shutdown of the unit

If there is no card or the card is not inserted correctly of if the incorrect format or file system, the unit functions will be shut down.

When there is no file allocated to a selected show number, this is no error condition and the unit will switch the output to Pause (Shown number 0 PAUSE).

When the accessed show file is not valid or corrupted, the playback will be switched off.

All other functions keep running and the selection of another show is possible.

| Ready  | DMX   | Data   | Error |                                     |
|--------|-------|--------|-------|-------------------------------------|
| -      | -     | Yellow | -     | No MMC/SD-card                      |
| -      | -     | Yellow | Red   | File system FAT16 not found         |
| Yellow | -     | Yellow | Red   | Data error when reading MMC/SD-card |
| Yellow | -     | Yellow | -     | File not found or invalid file      |
| Yellow | -     | -      | Х     | No DMX-signal                       |
| Yellow | Green | -      | -     | Ready                               |

#### **DMX** channels assignment

Channel1: Show select L

This channel is used for show selection; one of the first 16 shows (including Pause) can be selected.

Channel2: Show select H

16 banks of shows, 16 shows each, 256 shows can be selected using this function.

Channel3: Size (projection size)

#### IMPORTANT WARNING

When you change size by the use of DMX-control, a fader position of 0 (minimum) can cause a standing single point laser beam. This can be a dangerous condition!

DMX only allows a refresh rate of 50 Hz.

Moving a control fader fast will result in jumps of the display settings.

#### **Channel4:** Offset X (horizontal position)

A value of zero results in the maximum negative offset.

128 is the center position and 255 is the maximum positive offset.

When changing this value via DMX, the projected display can jump, because DMX signal rate is slow.

Channel5: Offset Y (vertical position)

See Offset X.

## Channel6: Frame repeat

Shows in ILDA-format do not contain any timing information. When all frames of a show are outputted one after the other, the animation speed is too fast.

By repeating every frame a number of times, the speed of the animation movement can be controlled. Values by DMX-control are 1 to 16.

Memory card (Compact Flash card)

All Compact Flash cards up to a maximum capacity of 3 Gigabytes (!) can be used.

#### **Important**

The card has to be formatted with FAT16 file system only.

The manufacturer recommends the use of high quality cards.

Unbranded cards can cause read errors.

All cards shipped together with the equipment are formatted correctly and must NOT be reformatted.

#### Caution

When using own cards or reformatted cards by using a PC with Windows\*\* operating system, it is not ensured, that the cards are formatted FAT16. Depending on the memory size of the card, Windows\*\* can format these to FAT12, FAT16 or FAT32 file system. The Poseidon will not work with other file systems than FAT16.

Avoid formatting the card by the use of a PC with Windows\*\* operating system!

No subdirectories are supported by the unit

All show files and configuration files must be placed in the root directory of the card.

There must not be more than 260 files located in the root directory. It is recommended not to store more files than necessary on the card.

Only short filenames will be processed (8.3-format) by the unit

The unit does not support long filenames.

The name of the files should be not longer than 8 characters plus the extension (for example ILD).

When copying files to the card, both long and short filenames are created. The unit only reads the short names. The long names need additional space in the root directory. To avoid losing space (and limiting maximum possible number of files), the names should be kept as short as possible.

Short filenames are not case sensitive!

WE RECOMMEND USING THE KAM LCO1 LASER SOFTWARE. See www.kam.co.uk

#### **Reserved Filenames**

Some filenames are reserved for device control. These files will be read out by the unit automatically and must NOT be deleted or renamed.

The following filenames are reserved:

CONFIG.DAT Contains output settings for the unit

FLASHMP.BIN Controls program for firmware update.

FWUP12C.BIN File for a specific firmware update. When this file is found, the unit automatically updates the firmware. After this procedure, this file will be deleted automatically by the unit

#### **PC MODE**

Put the mode switch to PC MODE position and then connect the PC ILDA output interface to the ILDA IN connector on the rear panel using a standard and easily available (not supplied), ILDA connecting cable. If you want to make your own cable, you should comply with the below signal definition table of ILDA-DB-25F pin outs.

| Signal name | Pin | Notes             |
|-------------|-----|-------------------|
| X+          | 1   | -5 to +5V         |
| Y+          | 2   | -5 to +5V         |
| Red+        | 5   | 0V to 2.5V        |
| Green+      | 6   | 0V to 2.5V        |
| X-          | 14  | Connect to ground |
| Υ-          | 15  | Connect to ground |
| Red-        | 18  | Connect to ground |
| Green-      | 19  | Connect to ground |
| Ground      | 25  | Cable shield      |

**Caution:** Because the device is equipped with scanner of 20Kpps, so you should do tune down the setting of scan rate below 20K per second when you use software (Pangolin, Mamba, Phoenix etc) to control the device. Too high a scan rate will be greatly harmful to the scanner motor.

#### IMPORTANT INFO REGARDING SD CARDS

Your Kam SD laser requires the SD card to be formatted in FAT16 to allow files to be recognised. FAT16 (File Allocation Table) is a filing system used in computer memory systems and storage cards.

Required for formatting; SD card reader, SD card and a PC.

#### Please follow the instructions below to format your SD card in FAT16.

- Insert the SD card into the card reader
- 2. Right click on the Windows 'Start' button.
- 3. Click once on the 'Explore' option.
- 4. Find the SD card in the Folders section of the window.
- 5. Right-click once on the SanDisk (SD) card icon.
- 6. Click once on the 'Format' option.
- 7. Change the file system to FAT16 on the "File system" drop-down menu. If your file system options do not include FAT16 specifically, use 'FAT' or 'FAT (Default)'. Both are synonymous with FAT16.
- 8. Adjust the 'Allocation unit size' using the drop-down menu if necessary. The default FAT16 allocation unit size is 16 KB, but you can change it up to 32 KB.
- 9. Click once on the 'Start' button on the Format window after making any desired changes. Click once on the 'Yes' button on the warning pop-up window to start formatting the SanDisk card.
- 10. Click once on the 'Close' button on the Format window to complete the process.

## **SPECIFICATIONS**

Laser output:

Laser type: Green Laser: Diode Pumped Solid Stated Laser (DPSSL)

Red Laser: Semiconductor Diode Laser

Laser class: Class IV
Laser life: >5000 Hours

Cooling forced fan Air-cooled.
Colour: Red 140mw @650nm
Green 120mw @532nm

260mW (Red 140mw @650nm, Green 120mw @532nm)

Scanner system: 25Kpps Optical angle: ±20°

Control mode: Sound active/Auto mode

DMX512 compatible (10channels)

Playback of ILDA laser show files in SD card (channels)

ILDA 25-pin Interface for PC controller

Power supply: AC 110-240V 50/60Hz

Power consumption: <300W

Dimensions: W200mm ×H260 mm ×D310 mm

Net Weight: 5.5 Kg